## 360 Panoráma/egyszerű tolatókamera átállítási segédlet

Az újabb fejegységeken a 360 és az egyszerű, 1 csatlakozós kamerák esetében kézi beállításra lehet szükség, hogy a kettő kameratípus közül a megfelelő működjön.

1. Az alkalmazástárban válasszuk ki a "Settings" ikont.

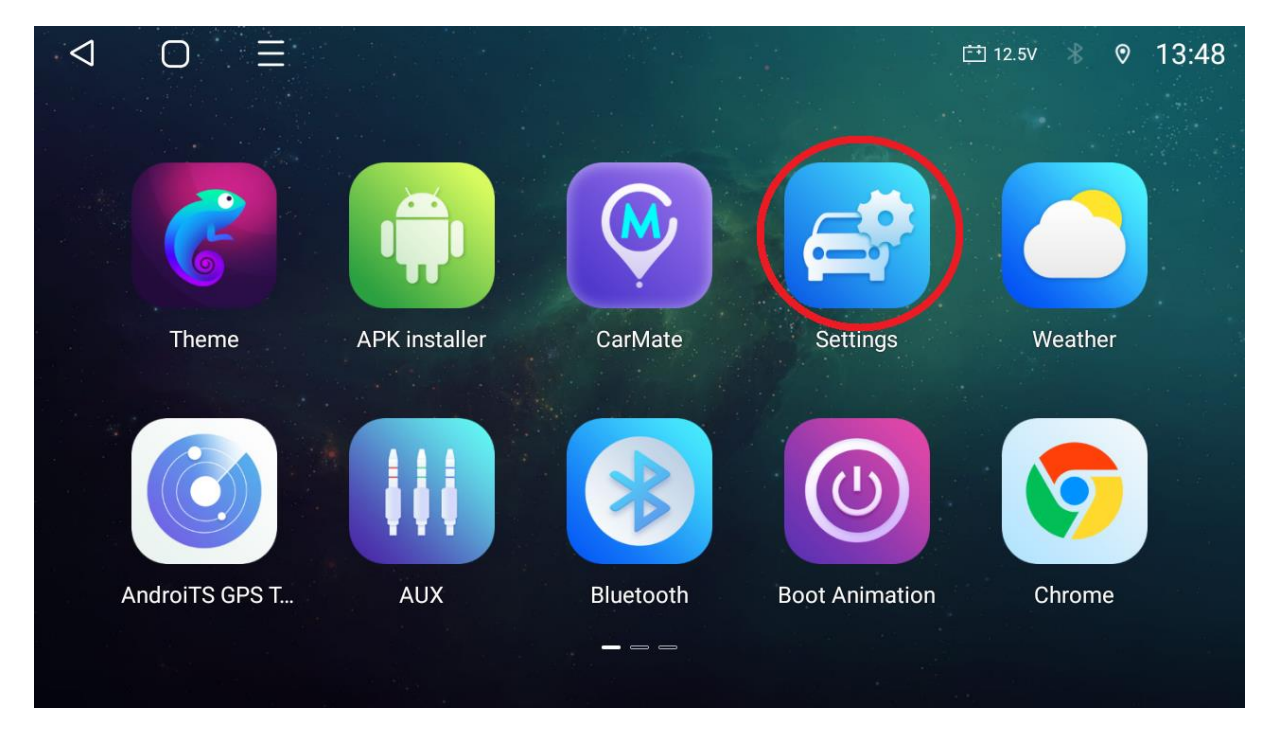

2. Válasszuk ki a "Factory" menüpontot.

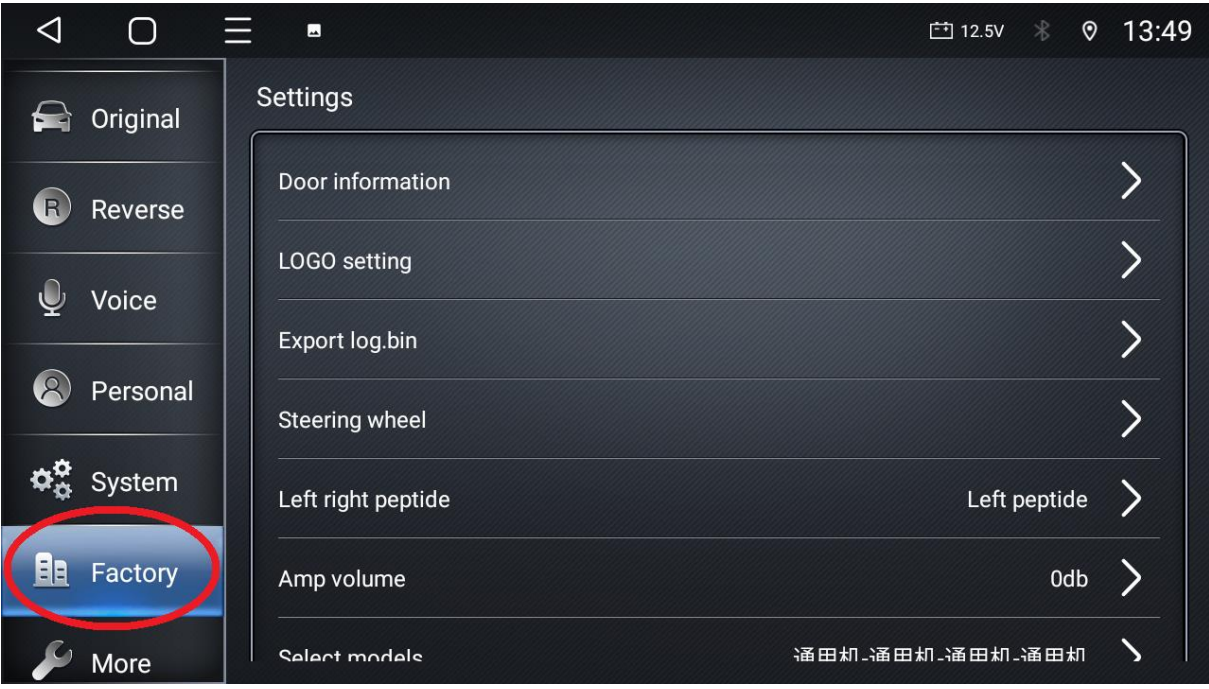

3. Jelszónak a megszokott 8888 helyett az 123456 számsort kell megadni.

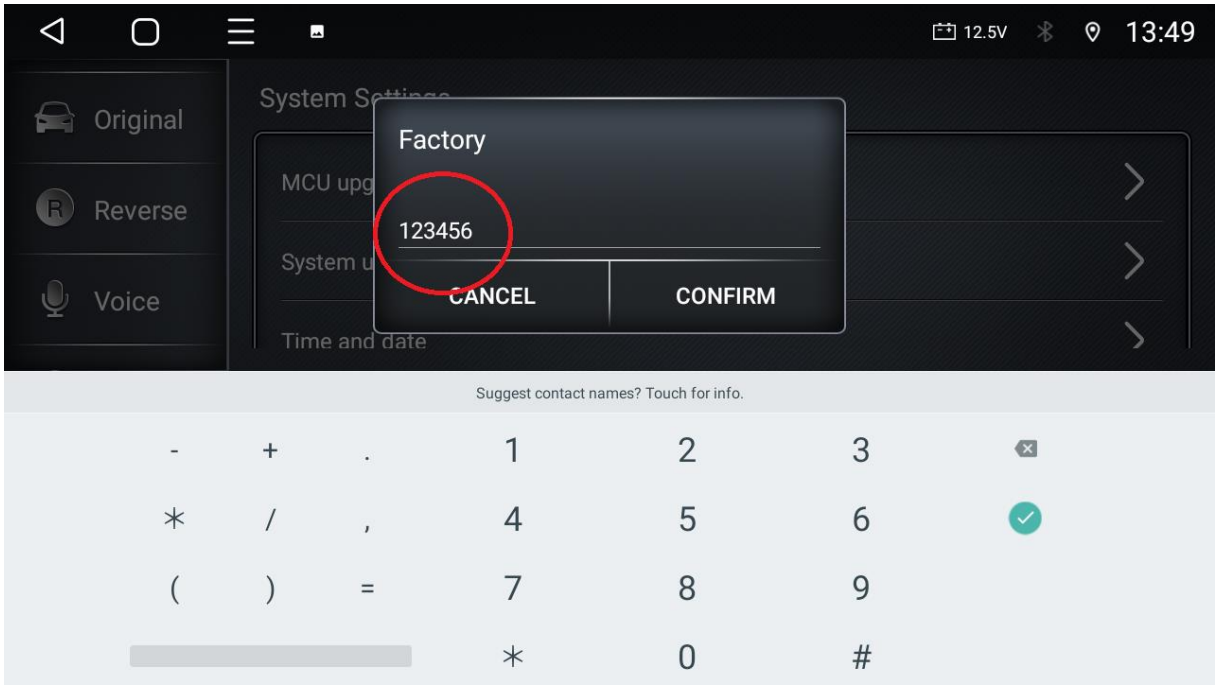

4. Válasszuk ki a "Config info" menüpontot.

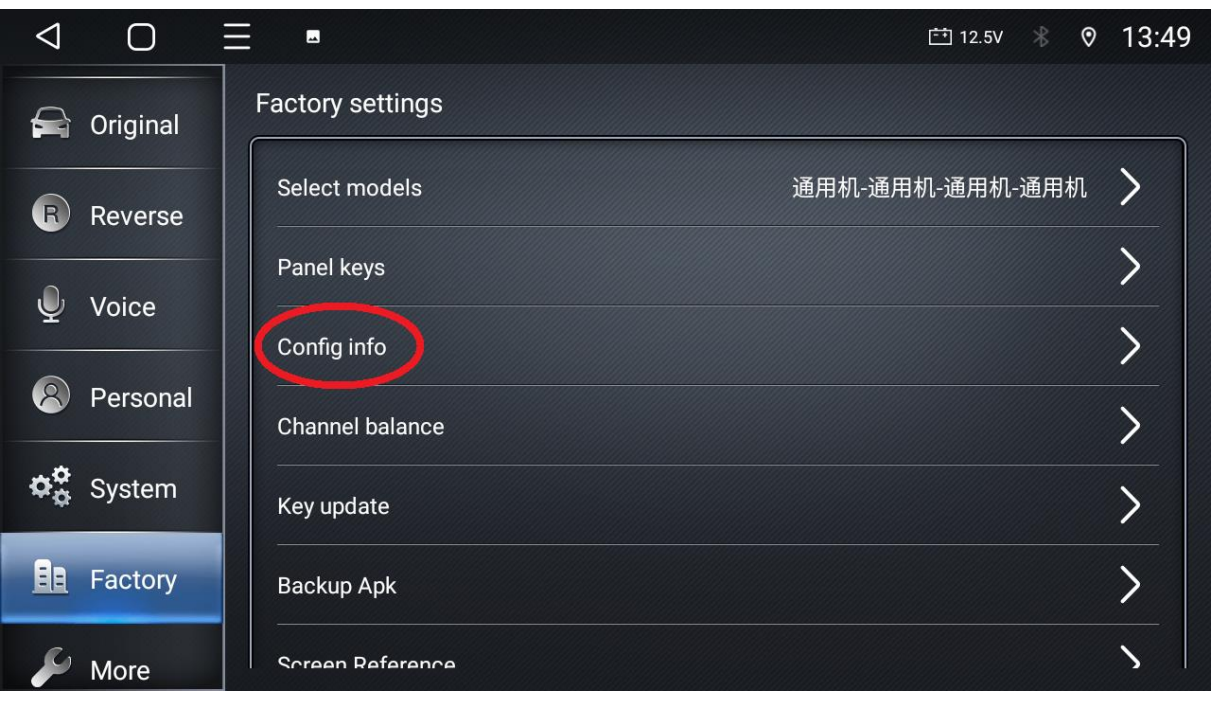

5/a. Itt keressük meg a "360panorama" menüpontot, ha kék színű a kapcsoló, ON módban van, abban az esetben a fejegység a 360-as panoráma kameramódban fog funkcionálni.

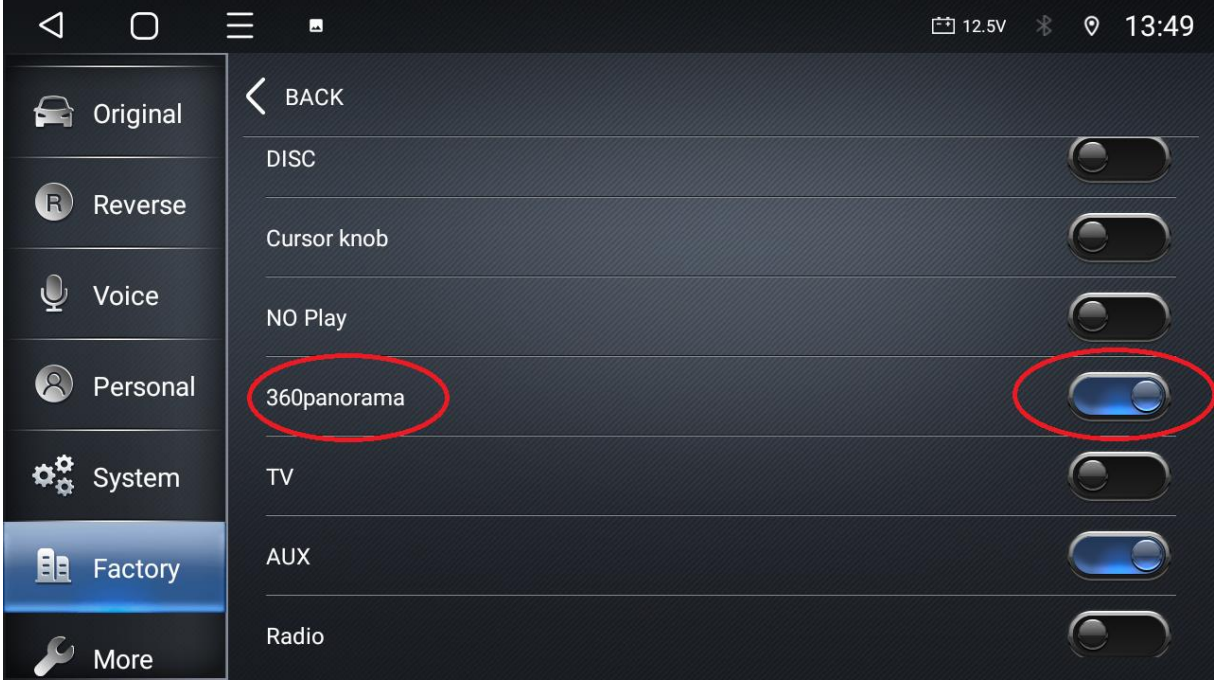

5/b. Amennyiben a "360panorama" menüpont kapcsolója fekete, OFF állásban van, akkor érhető el az egy csatlakozós egyszerű tolatókamera képe.

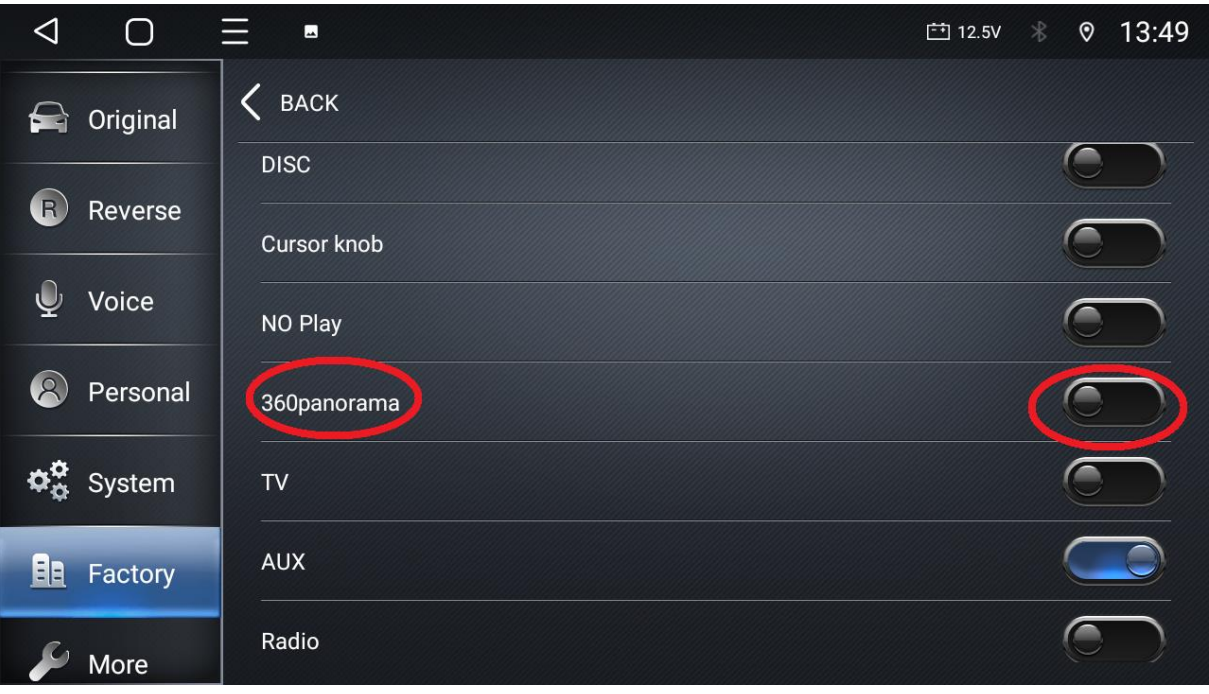

6. Ez után sima, egy csatlakozós kamera esetében a fogaskerékre bökve tudjuk beállítani a kamerának megfelelő opciókat. Amennyiben ez a fogaskerék ikon nem látható egyből, fentről lefelé simító mozdulattal tudjuk előhívni, mint az értesítési sávot.

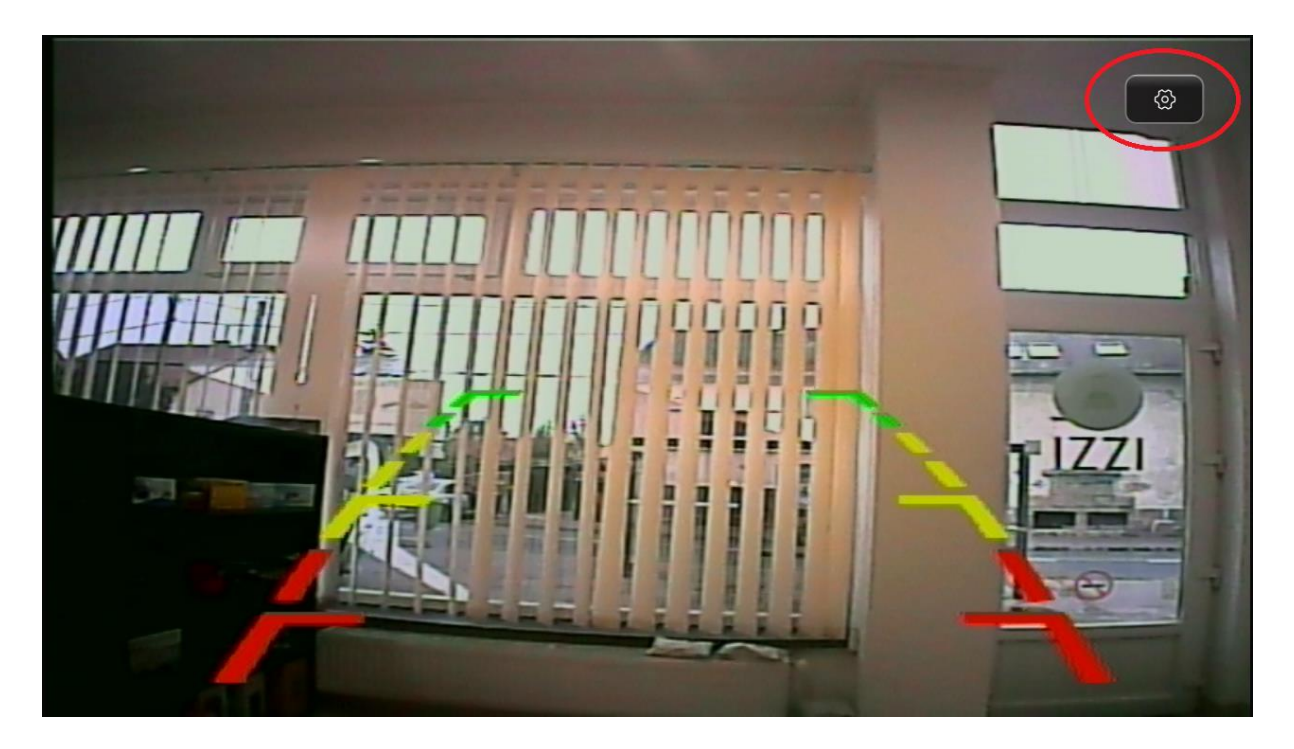

(A kamera helyes bekötése minden esetben szükségszerű.)